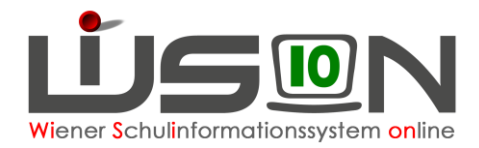

## **Excel-Datei für die Erfassung der Absenzen von Lehrpersonal**

1. Menüpunkt Personal-Untermenüpunkt Personaldaten in WiSion® anklicken

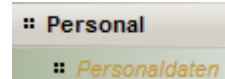

2. Filtereinstellung "Lehrer/innen/Stammschule" auswählen und im Feld "Stammschule" auf die eigene Schulkennzahl filtern - z.B. "908041\*"

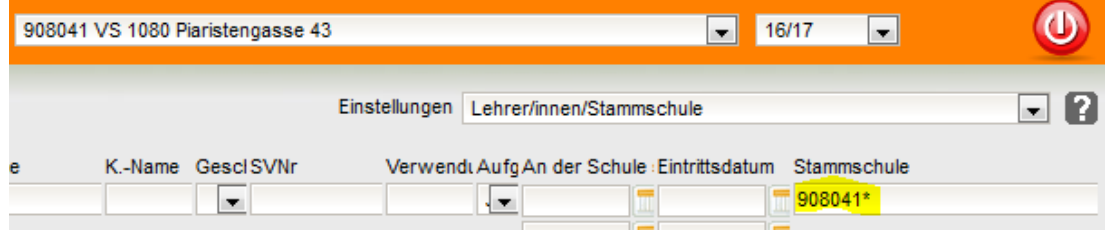

3. Den Filter anwenden und alle Lehrpersonen markieren, die über die MA2 besoldet werden (Feld Verwendungsgruppe ist befüllt)

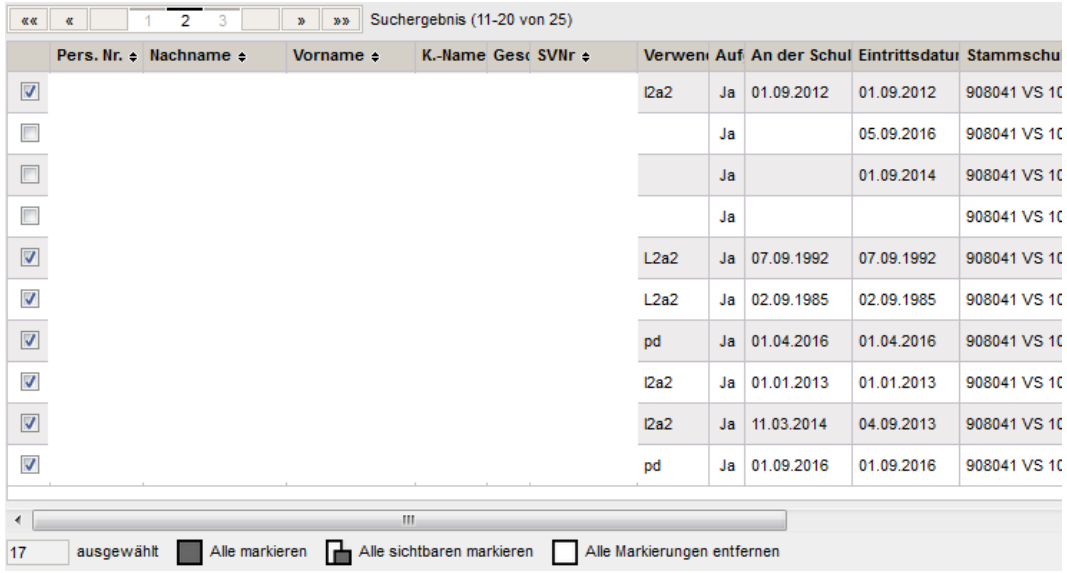

4. Die Schaltfläche **Drucken** anklicken und die Drucksorte

"Absenzen Personal - Rückmeldung an IK (XLS)" auswählen und mit **Drucken** bestätigen.

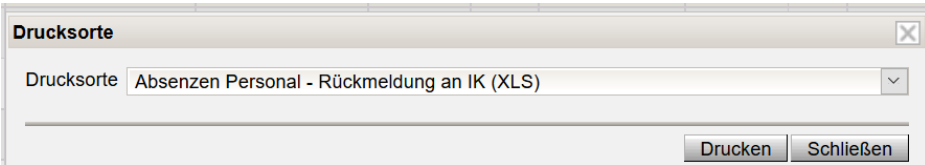

5. Im nun folgenden Dialog die Nummer des Monats und das Jahr eingeben und mit **Drucken** bestätigen

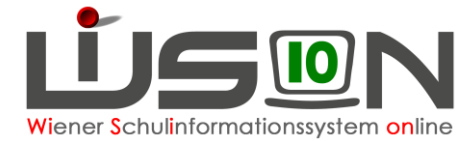

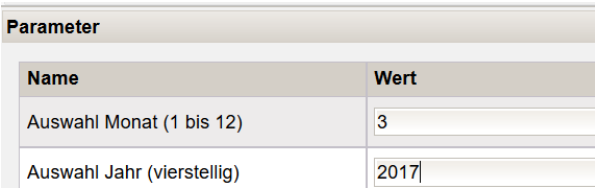

6. Die Excel-Datei wird erstellt; diese mittels der Schaltfläche **Herunterladen** aktivieren. Mit Excel öffnen.

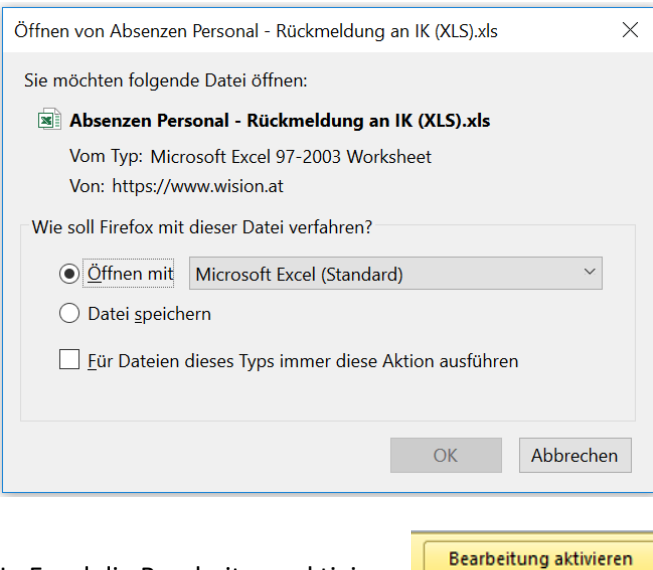

In Excel die Bearbeitung aktivieren

7. In der Excel-Datei alle Absenzen mittels Abkürzung erfassen. Die Liste der Abkürzungen kann jederzeit aus WiSion® erstellt werden (siehe Anleitung dazu).

WICHTIG: Krankenstände werden grundsätzlich als unendliche Krankenstände erfasst, wenn zum Zeitpunkt der Meldung der Dienst noch nicht wieder angetreten wurde.<br>DV-Rückmeldung an IK

für den Monat Oktober / 2016

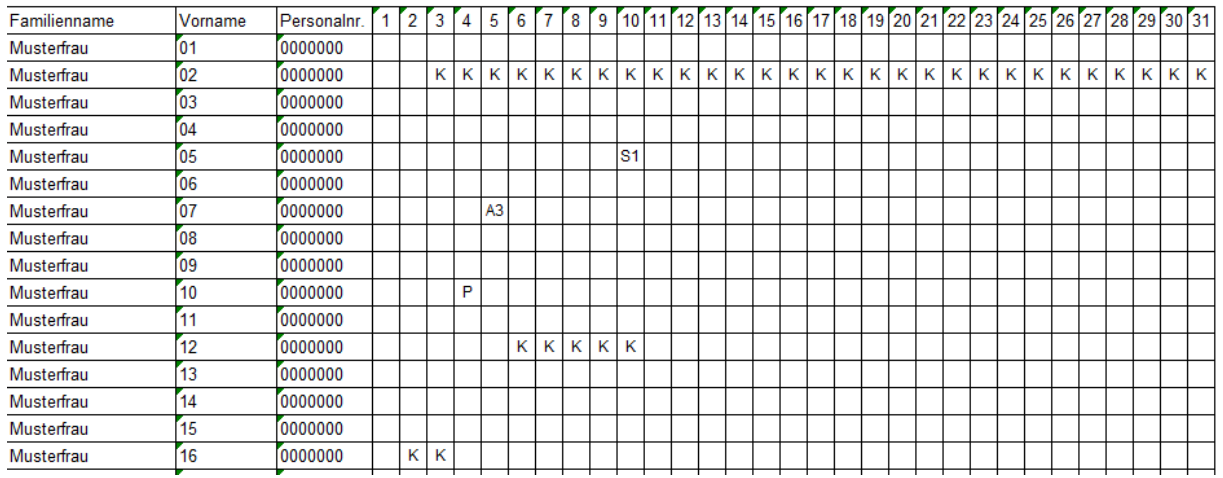

- 8. Die Datei ausdrucken, den Ausdruck unterschreiben und an die IK übermitteln.
- 9. Die Datei so auf dem Verwaltungs-PC speichern, dass damit weitergearbeitet werden kann. Die Erfassung der Absenzen erfolgt wie in der Vergangenheit regelmäßig und der jeweils aktuelle Stand ist **1x wöchentlich** sowie am **Monatsende** an die IK zu übermitteln.